Version-D160609

# **Wireless Timing Network** VTN

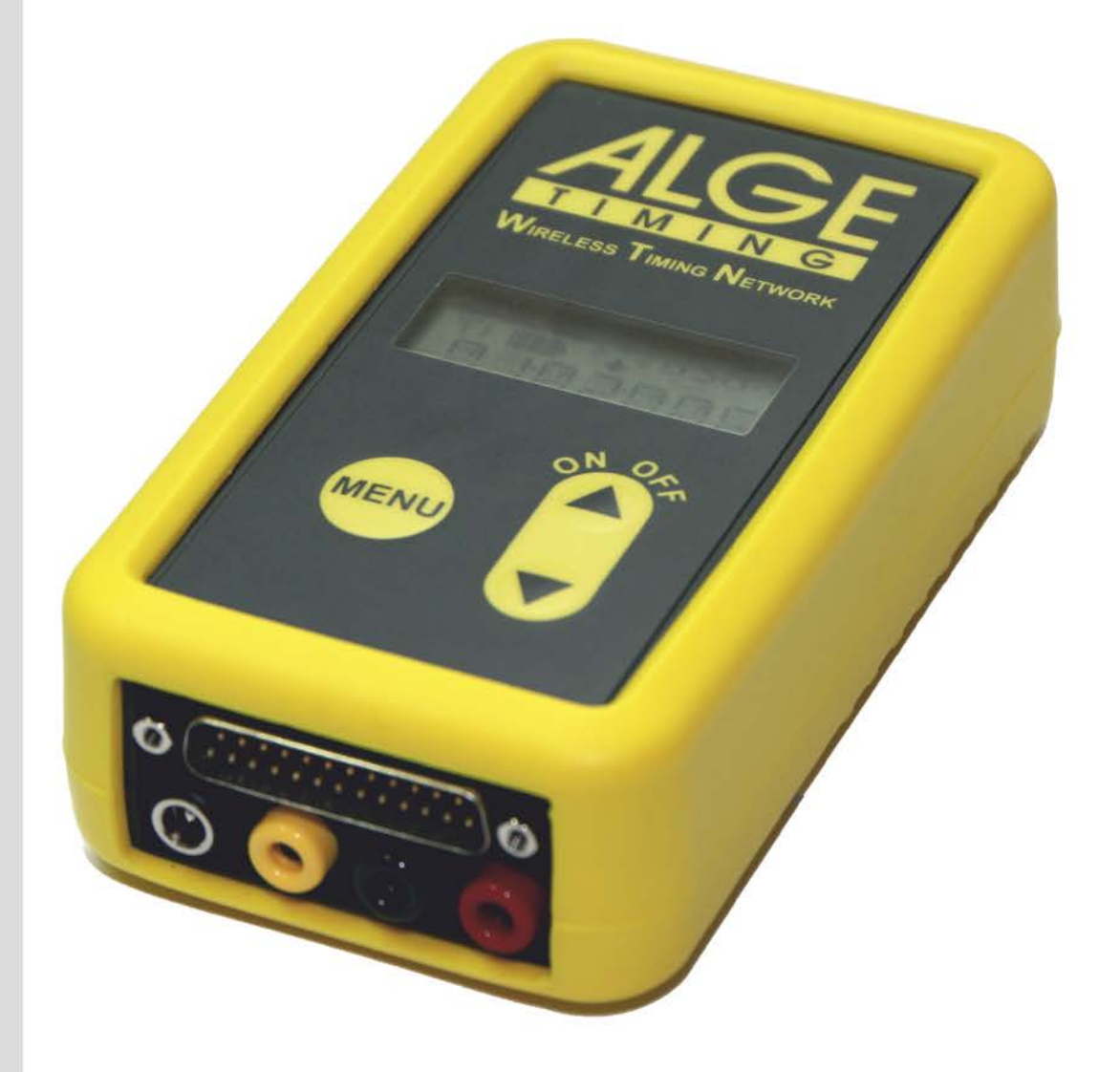

## **Bedienungsanleitung**

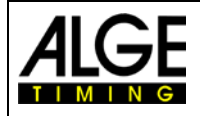

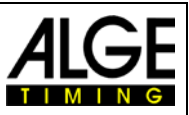

## **Wichtige Hinweise**

#### **Allgemeine Hinweise**

Lesen Sie vor Inbetriebnahme Ihrer ALGE-TIMING Gerät diese Bedienungsanleitung genau durch. Sie ist Bestandteil des Gerätes und enthält wichtige Hinweise zur Installation, Sicherheit und bestimmungsgemäßen Gebrauch des Gerätes. Diese Bedienungsanleitung kann nicht jeden denkbaren Einsatz berücksichtigen. Für weitere Informationen oder bei Problemen, die in dieser Betriebsanleitung nicht oder nicht ausführlich genug behandelt werden, wenden Sie sich an Ihre ALGE-TIMING Vertretung. Kontaktadressen finden Sie auf unserer Homepage www.alge-timing.com.

#### **Sicherheit**

Neben den Hinweisen in dieser Bedienungsanleitung müssen die allgemeinen Sicherheits- und Unfallverhütungsvorschriften des Gesetzgebers berücksichtigt werden. Das Gerät darf nur von eingeschultem Personal verwendet werden. Die Aufstellung und Installation darf nur laut den Angaben des Herstellers durchgeführt werden.

#### **Bestimmungsgemäßer Gebrauch**

Das Gerät ist ausschließlich für die Zwecke einzusetzen, für die es bestimmt ist. Technische Abänderungen und jede missbräuchliche Verwendung sind wegen der damit verbundenen Gefahren verboten! ALGE-TIMING haftet nicht für Schäden, die durch unsachgemäßen Gebrauch oder falsche Bedienung verursacht werden.

#### **Stromanschluss**

Die angegebene Spannung auf dem Typenschild muss mit der Spannung der Stromquelle übereinstimmen. Anschlussleitungen und Netzstecker vor jedem Betrieb auf Schäden prüfen. Beschädigte Anschlussleitungen unverzüglich von einem autorisierten Elektriker austauschen lassen. Das Gerät darf nur an einen elektrischen Anschluss angeschlossen werden, der von einem Elektroinstallateur gemäß IEC 60364-1 ausgeführt wurde. Fassen Sie den Netzstecker niemals mit nassen Händen an! Niemals unter Spannung stehende Teile berühren!

#### **Reinigung**

Bitte reinigen Sie das Äußere des Gerätes stets nur mit einem weichen Tuch. Reinigungsmittel können Schäden verursachen. Das Gerät niemals in Wasser tauchen, öffnen oder mit nassen Lappen reinigen. Die Reinigung des Gerätes darf nicht mit Schlauch- oder Hochdruckwasserstrahl erfolgen (Gefahr von Kurzschlüssen oder anderen Schäden).

#### **Haftungsbeschränkung**

Alle in dieser Anleitung enthaltenen technischen Informationen, Daten und Hinweise für die Installation und den Betrieb entsprechen dem letzten Stand bei Drucklegung und erfolgen unter Berücksichtigung unserer bisherigen Erfahrungen und Erkenntnissen nach bestem Wissen. Aus den Angaben, Abbildungen und Beschreibungen in dieser Anleitung können keine Ansprüche hergeleitet werden. Der Hersteller übernimmt keine Haftung für Schäden aufgrund Nichtbeachtung der Anleitung, nicht bestimmungsgemäßer Verwendung, unsachgemäßer Reparaturen, technischer Veränderungen, Verwendung nicht zugelassener Ersatzteile. Übersetzungen werden nach bestem Wissen durchgeführt. Wir übernehmen keine Haftung für Übersetzungsfehler, auch dann nicht, wenn die Übersetzung von uns oder in unserem Auftrag erfolgte.

#### **Entsorgung**

Befindet sich ein Aufkleber mit einer durchgestrichenen Abfalltonne  $\sum_{n=1}^{\infty}$  auf Rädern auf dem Gerät (siehe Symbol), bedeutet dies, dass für dieses AA Gerät die europäische Richtlinie 2002/96/EG gilt.

Informieren Sie sich über die geltenden Bestimmungen zur getrennten  $\left[\mathbf{C} \boxtimes \mathbb{R}\right]$  Sammlung von Elektro- und Elektronik-Altgeräten in Ihrem Land und entsorgen Sie  $\left[\mathbf{C} \boxtimes \mathbb{R}\right]$  Altgeräte von Elektro- und Elektronik-Altgeräten in Ihrem Land und entsorgen Sie nicht über Ihren Haushaltsabfall. Korrekte Entsorgung von Altgeräten schützt die Umwelt und den Menschen vor negativen Folgen.

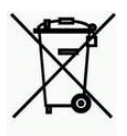

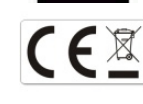

#### **Copyright by** ALGE-TIMING **GmbH**

Alle Rechte vorbehalten. Eine Vervielfältigung als Ganzes oder in Teilen ohne schriftliche Genehmigung des Urheberrechtsinhabers ist verboten.

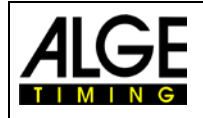

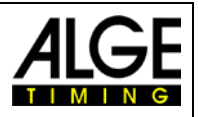

## **Konformitätserklärung**

Wir erklären, dass die folgenden Produkte den unten angegebenen Standards entsprechen.

#### Wir, ALGE-TIMING **GmbH Rotkreuzstraße 39 A-6890 Lustenau**

erklären in alleiniger Verantwortung, dass das Zeitmessgerät vom Typ

## **Wireless Timing Network WTN**

mit den folgenden Normen/normativen Dokumenten übereinstimmt.

Telekommunikations (TK)endeinrichtung **Short Range Device**

Bei bestimmungsgemäßer Verwendung den grundlegenden Anforderungen des §3 und den übrigen einschlägigen Bestimmungen des FTEG (Artikel 3 der R&TTE 1999/5/EC) entspricht. Gesundheit und Sicherheit gemäß §3(1)1. (Artikel 3(1)a))

Angewendete harmonisierte Normen… EN 60950-1:2006+A11:2009+A1:2010+A12:2011

Schutzanforderungen im Bezug auf elektromagnetische Verträglichkeit §3(1)2,( Artikel 3(1)b)).

Angewendete harmonisierte Normen… EMC: EN301 489-17 v2.1.1. (2009-05) EN 300 328 v1.7.1 (2006-10) EN 55022 : 2010 / AC : 2011 EN 55024 : 2010 EN 61000 3-2:2006 EN 61000 3-3:2008

#### **Zusätzliche Information:**

Das Produkt entspricht den Niederspannungsrichtlinien 73/23/EEC und EMC Direktive 2004/108EG und führt das CE Zeichen.

Lustenau, am 12.03.2012 **ALGE-TIMING GmbH** 

flbert Vetter

 Albert Vetter (Geschäftsführer)

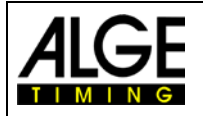

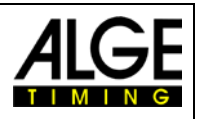

## **Bedienelemente**

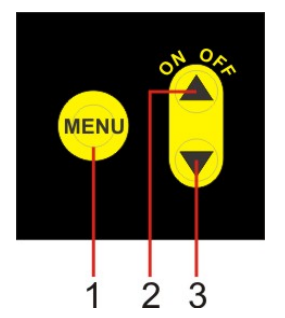

- 1......... Menu-Taste
- 2.........<Pfeil nach oben> Taste und ON/OFF-Taste
- 3.........<Pfeil nach unten> Taste

## **Display**

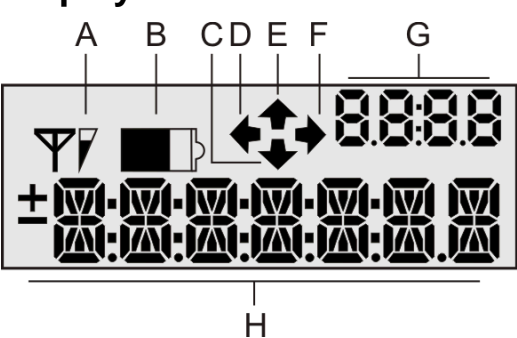

- A ..... Signalstärke vom Funkempfang
- B ..... Batteriestatus in 4 Stufen
- C ..... Pfeil nach unten (Slave WTN)
- D ..... Pfeil nach links (keine Funktion)
- E ..... Pfeil nach oben (Master WTN)
- F...... Pfeil nach rechts (keine Funktion)
- G..... Numerisches Ziffernfeld (4 Ziffern)
- H ..... Alphanumerisches Zeichenfeld (7 Zeichen)

## **Anschlüsse**

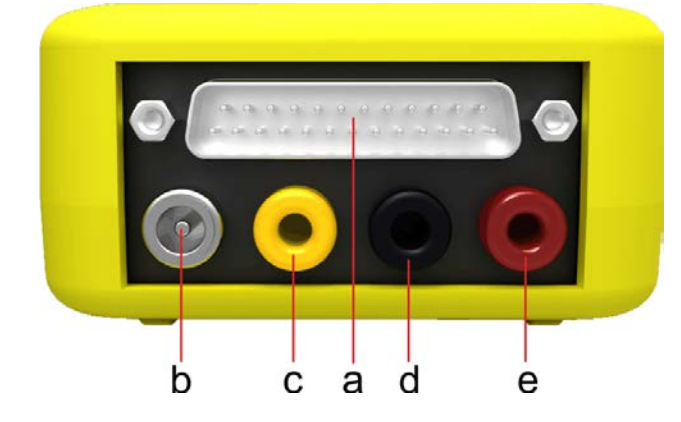

- a ......ALGE Multiport
- b ......Externe Speisung (Netzgerät)
- c ......Bananenbuchse Gelb: Datenausgang bzw. Dateneingang für GAZ oder D-LINE
- d ......Bananenbuchse Schwarz: Masse
- e ......Bananenbuchse Rot: Zeitmesskanal – Eingang und Ausgang

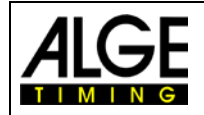

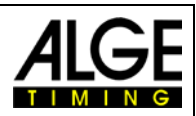

## Inhaltsverzeichnis

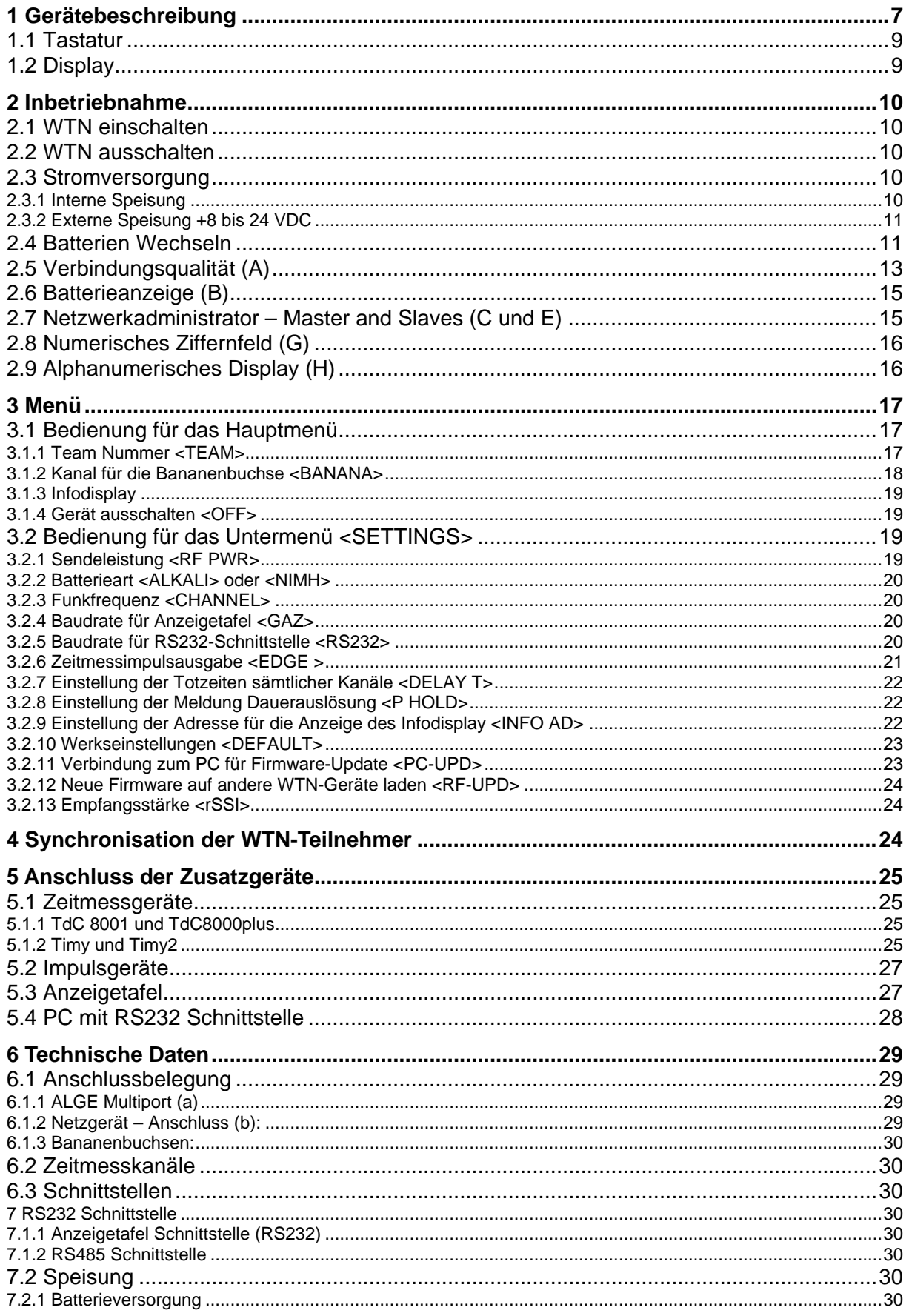

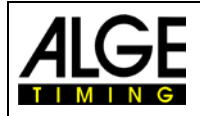

## **Wireless Timing Network WTN**

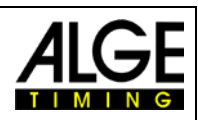

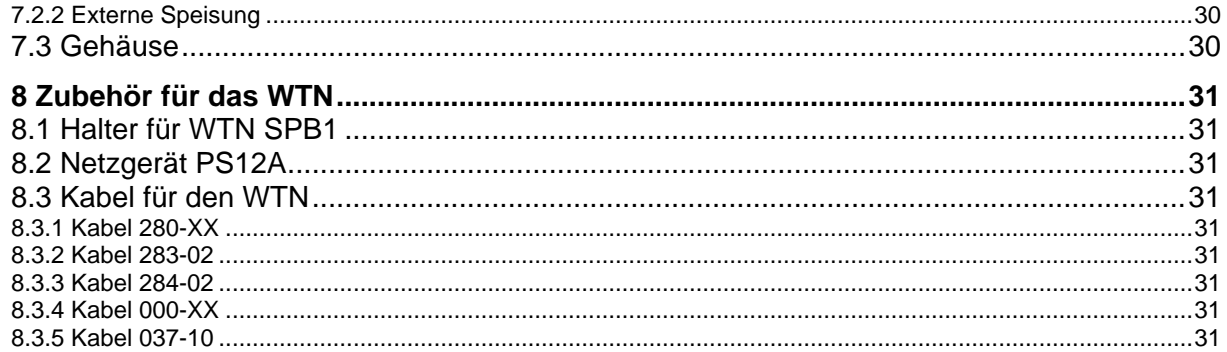

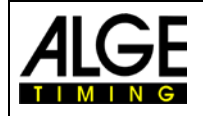

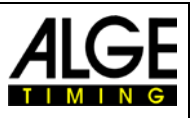

## **1 Gerätebeschreibung**

Das ALGE WTN ist ein kompaktes Funksystem für die Zeitmessung. Das Gerät ist ausgestattet mit hochwertiger Technik.

Ein Funknetzwerk besteht aus mehreren Geräten der WTN-Serie (max. 32 Geräte dürfen in einem Netzwerk sein). Im Netzwerk kann es Geräte geben, die über andere Geräte miteinander kommunizieren, d.h. man kommuniziert von einem Gerät zum andern über ein drittes Gerät (siehe Bild unten: WTN (3) kommuniziert mit WTN(7) über WTN(5)).

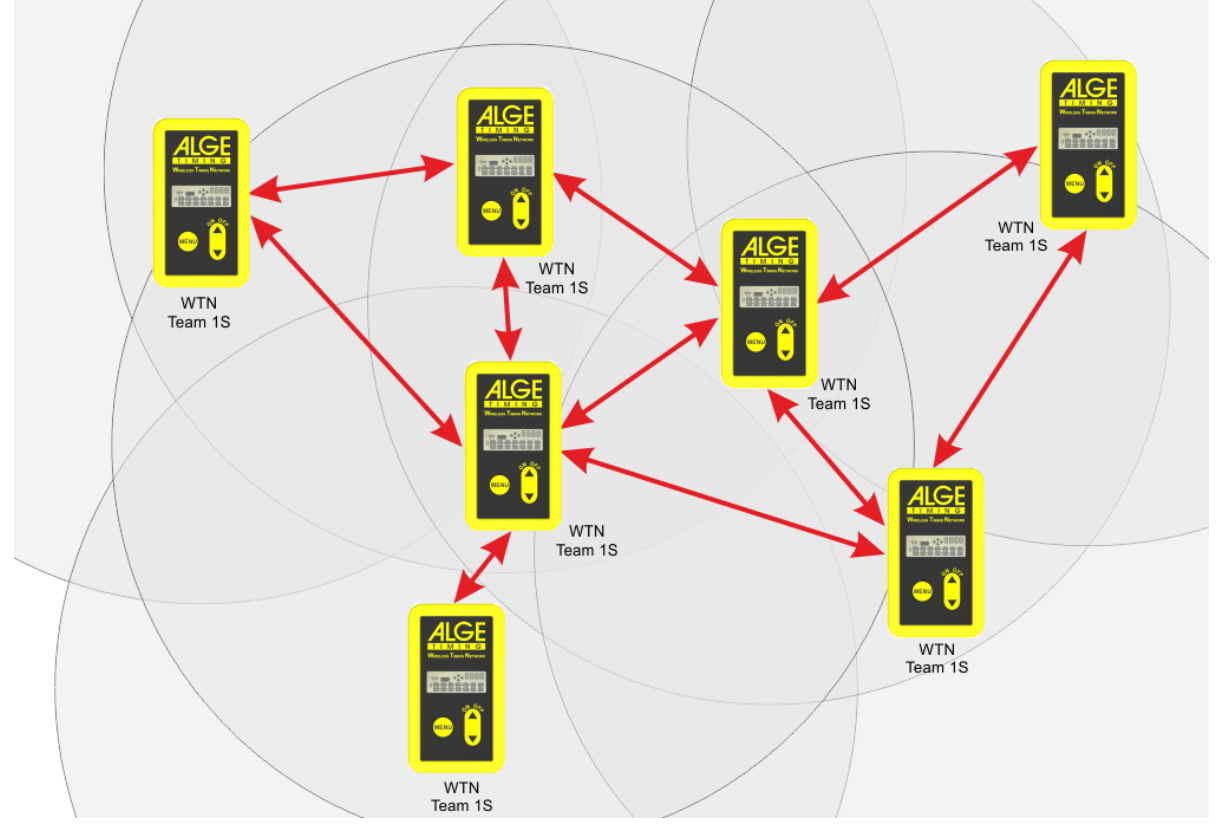

Das Netzwerk ist dafür ausgelegt, dass man gleichzeitig Anzeigetafeldaten (z.B. für ALGE GAZ oder D-LINE), serielle RS232 Daten (z.B. zu einem PC) und Zeitmessimpulse schicken kann.

Bei der Entwicklung dieses einzigartigen Wireless Timing Networks wurde besonderes Augenmerk auf die bei ALGE selbstverständlichen Grundsätze gelegt: Bedienungsfreundlichkeit, höchste Zuverlässigkeit und eine robuste Bauweise. Neueste Technologie, integriert in ein solides Gehäuse, ergeben außergewöhnliche Einsatzmöglichkeiten.

**Achtung:** Bevor das Gerät verwendet wird muss man überprüfen werden ob es im eingesetzten Land zulässig ist. Die Funkleistung muss so eingestellt sein, dass die zulässige Leistung nicht überschritten wird.

- EU: max. 10 mW ist erlaubt<br>USA: max. 100 mW ist erlaub
- max. 100 mW ist erlaubt

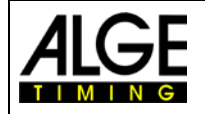

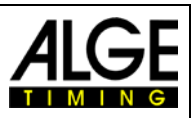

## **1.1 Tastatur**

Das WTN hat eine wetterfeste (wasserdichte) Folientastatur. Die Tastatur ist ideal, um draußen zu arbeiten.

- 1 Menu-Taste<br>2 <Pfeil nach o
- 2 <Pfeil nach oben> Taste und ON/OFF-Taste
- 3 <Pfeil nach unten> Taste

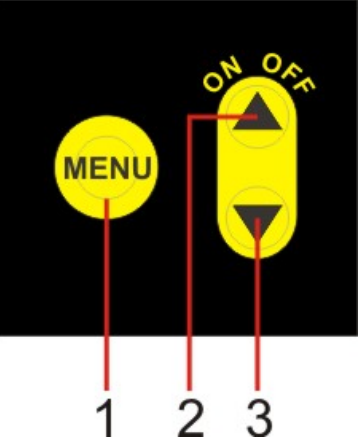

## **1.2 Display**

Das WTN hat ein Display damit man mit einem Blick immer über die wichtigsten Funktonen und Einstellungen informiert ist. Das Display ist auch in Zusammenarbeit mit der Tastatur wichtig für das einfache einstellen der WTN-Anlage.

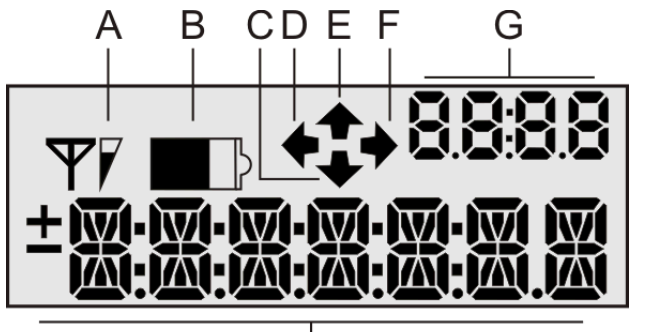

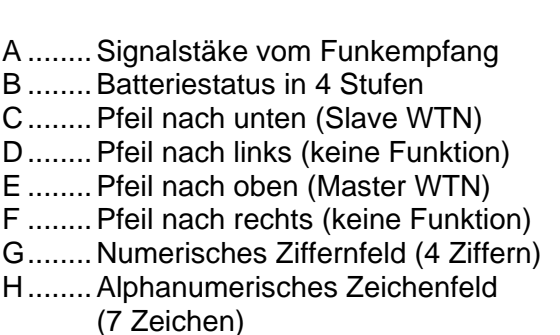

 $H$ 

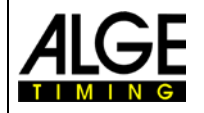

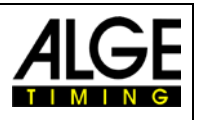

Batterie leer (blinkend) Batterie fast leer

Batterie voll geladen

 $\blacksquare$ 

. .

Batterie ca. 20 - 40% Kapazität

Batterie ca. 40 - 60% Kapazität

## **2 Inbetriebnahme**

## **2.1 WTN einschalten**

- Taste "ON/OFF" (3) drücken.
- Im Display wird <PR. MENU> angezeigt (press menu = Taste Menü drücken).
- Taste "MENU" (1) innerhalb von 3 Sekunden drücken.
- Es wird die Software-Versionsnummer im Display angezeigt und dann die Grundeinstellungen des verwendeten WTN.

## **2.2 WTN ausschalten**

#### **Variante 1 - Tastatur**

- Taste "ON/OFF" (1) für 5 Sekunden gedrückt halten.
- Im Display wird <OFF> angezeigt.
- Taste "ON/OFF" (3) drücken.
- Das Display erlischt und das Gerät ist ausgeschaltet

#### **Variante 2 - Menü**

- Taste "MENU" (1) drücken
- Taste "MENU" (1) sovielmal drücken bis im Display <OFF> steht.
- Taste "ON/OFF" (3) drücken.
- Das Display erlischt und das Gerät ist ausgeschaltet.

## **2.3 Stromversorgung**

Das WTN hat mehrere Möglichkeiten zur Stromversorgung.

#### **2.3.1 Interne Speisung**

Das WTN hat ein Batteriefach für 3 Batterien des Typs AA. Man kann Alkaline Batterien oder NiMh-Akkus verwenden.

#### **Achtung:**

Im Menü muss man die Batterieart die verwendet wird einstellen, damit die Kapazität richtig angezeigt wird. NiMh-Akkus werden im Gerät nicht geladen. Zum Laden muss man diese in eine externe Ladestation geben.

#### **Betriebsdauer:**

Die Betriebsdauer ist abhängig vom verwendeten Batterietyp, der eingestellten HF-Leistung, Temperatur, Funkaktivität, usw. Die folgenden Angaben sind nur Richtwerte.

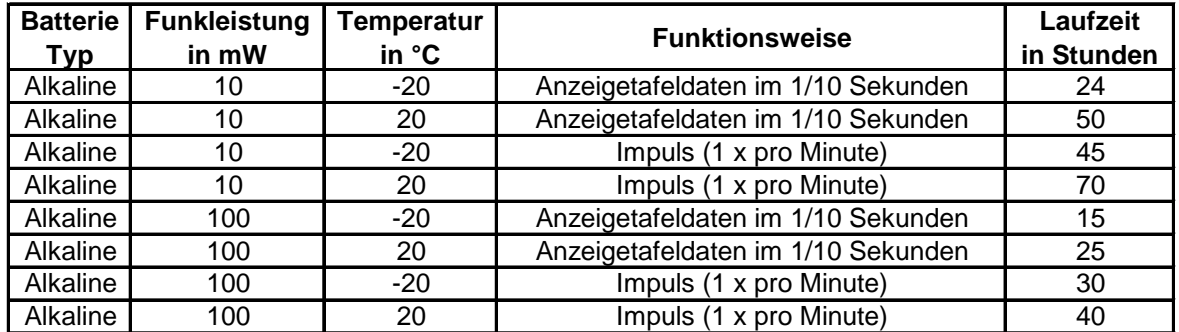

#### **2.3.2 Externe Speisung +8 bis 24 VDC**

- Netzgerät PS12A
- Externe Batterie z. B. 12V Bleiakku
- Anderes ALGE-Gerät (z.B. ALGE Anzeigetafel GAZ4 oder D-LINE)

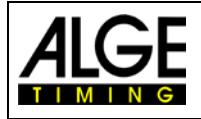

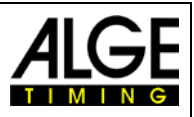

## **2.4 Batterien Wechseln**

Das WTN hat ein Batteriefach für 3 Batterien vom Typ AA. Man kann Alkaline Batterien oder NiMh-Akkus vom Typ AA verwenden.

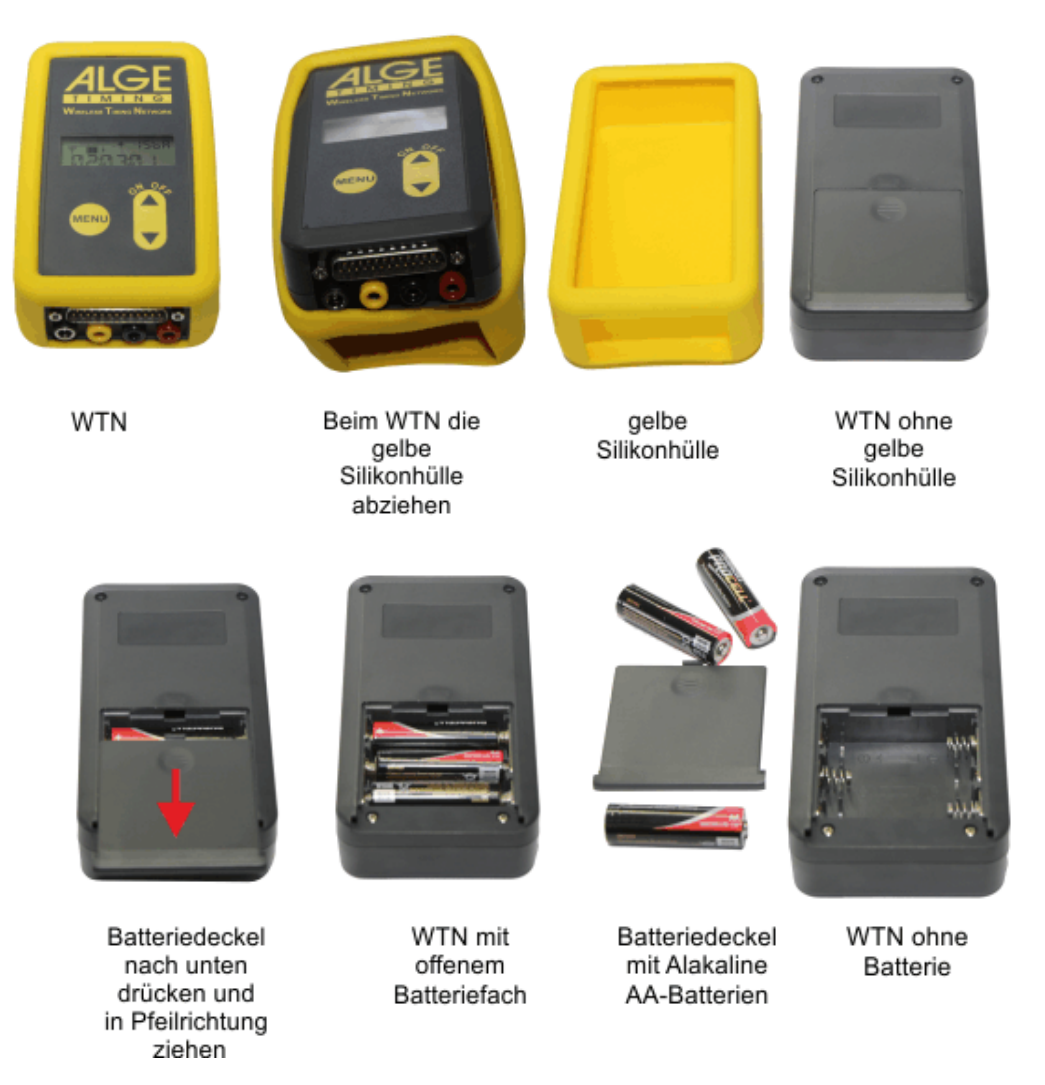

Bitte keine billigen Wegwerfbatterien verwenden. Hier ist die Lebensdauer wesentlich geringer und es kann zu Problemen bei niedrigen Temperaturen kommen. Unbedingt Alkaline Batterien verwenden.

Werden NiMh Akkus verwendet, dann müssen diese zum Laden aus dem WTN herausgenommen werden. Das Laden muss auf einer externen Ladestation erfolgen.

**Achtung:** Wenn das WTN für längere Zeit nicht benötigt wird sollte man die Batterien aus dem Gerät entfernen.

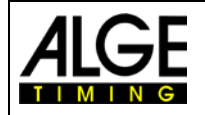

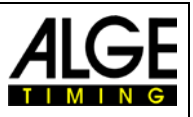

## **2.5 Verbindungsqualität (A)**

Die Qualität des Netzempfangs ist für ein WTN-System von entscheidender Bedeutung. Vor der Inbetriebnahme des Systems sollte daher bei jedem WTN der Netzempfang überprüft werden. Um ein stabiles Netzwerk für die Zeitmessung zu erhalten, sollten jeder WTN mindestens einen guten Empfang (zwei Striche) haben.

Auf dem Display wird die Verbindungsqualität zum besten Knotenpunkt im Netz angezeigt.

- $\Psi$  Netzempfang sehr gut
- $\overline{Y}$  Netzempfang gut
- $\Psi$  Netzempfang schlecht
- $\Psi$  kein Netzempfang

Es ist im Untermenü <rSSI> möglich eine genauere Information bezüglich des Netzempfangs zu bekommen. Hier wird die Empfangsstärke in dB von Stärksten WTN Gerät im Netzwerk angezeigt. Ein positiver Wert ist ein sehr guter Empfang. Bei ca. -60 dB wird der Empfang kritisch.

Es ist wichtig beim Aufstellen zu überprüfen, ob man den bestmöglichen Netzempfang hat. Die Abstrahlung vom Funk kann sehr unterschiedlich sein. Bitte drehen Sie den WTN bis der Beste Empfang signalisiert wird (möglichst "Netzempfang sehr gut".

**Beispiel unten**: Abstrahlverhalten der Antenne im WTN. Hier ist ersichtlich, dass abhängig von der Richtung des zweiten WTN die Leistung hoch oder gering sein kann.

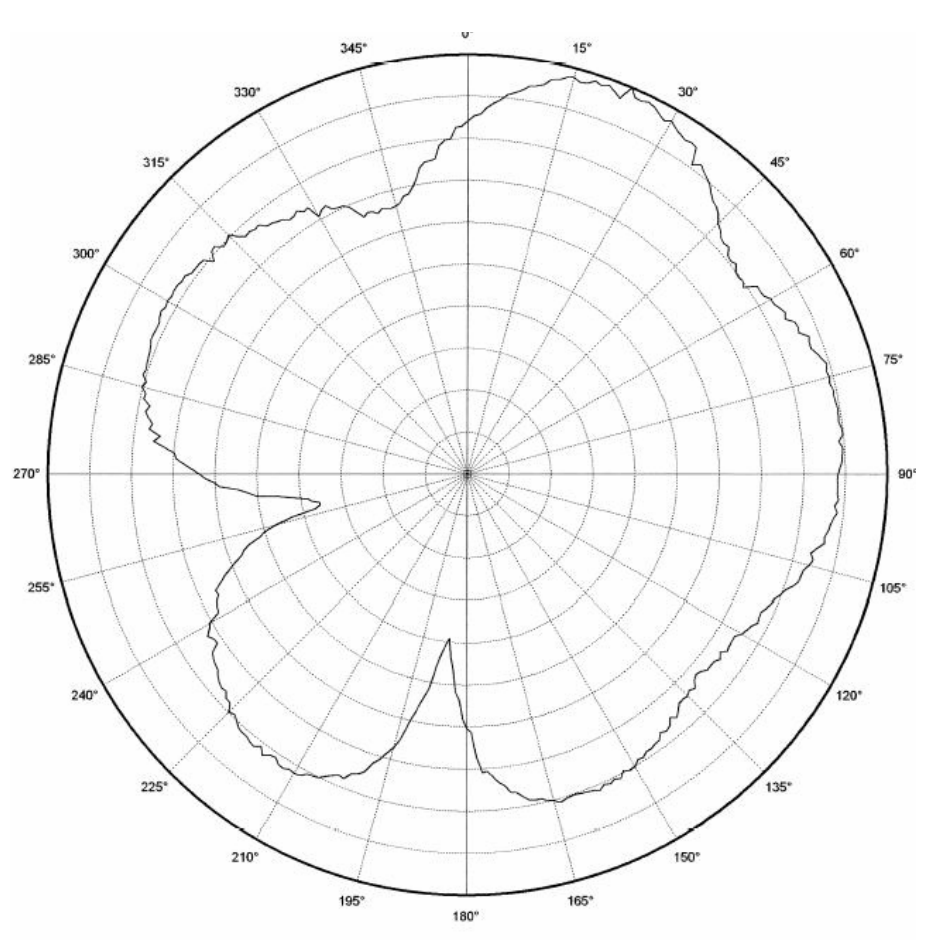

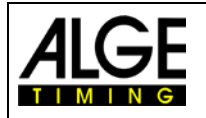

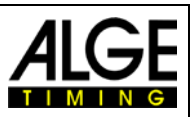

Wichtig für die Verbindungsqualität ist auch das verwendete Team. Werden mehrere Team nebeneinander (geringer räumlicher Abstand) betrieben, dann sollten die gewählten Teams (Frequenzen) nicht im Frequenzband nebeneinander liegen (siehe Bild unten). Man sollte zum Beispiel nicht die Teams 1S und 2S verwenden, da nebeneinander liegende Frequenzen einander negativ beeinflussen können.

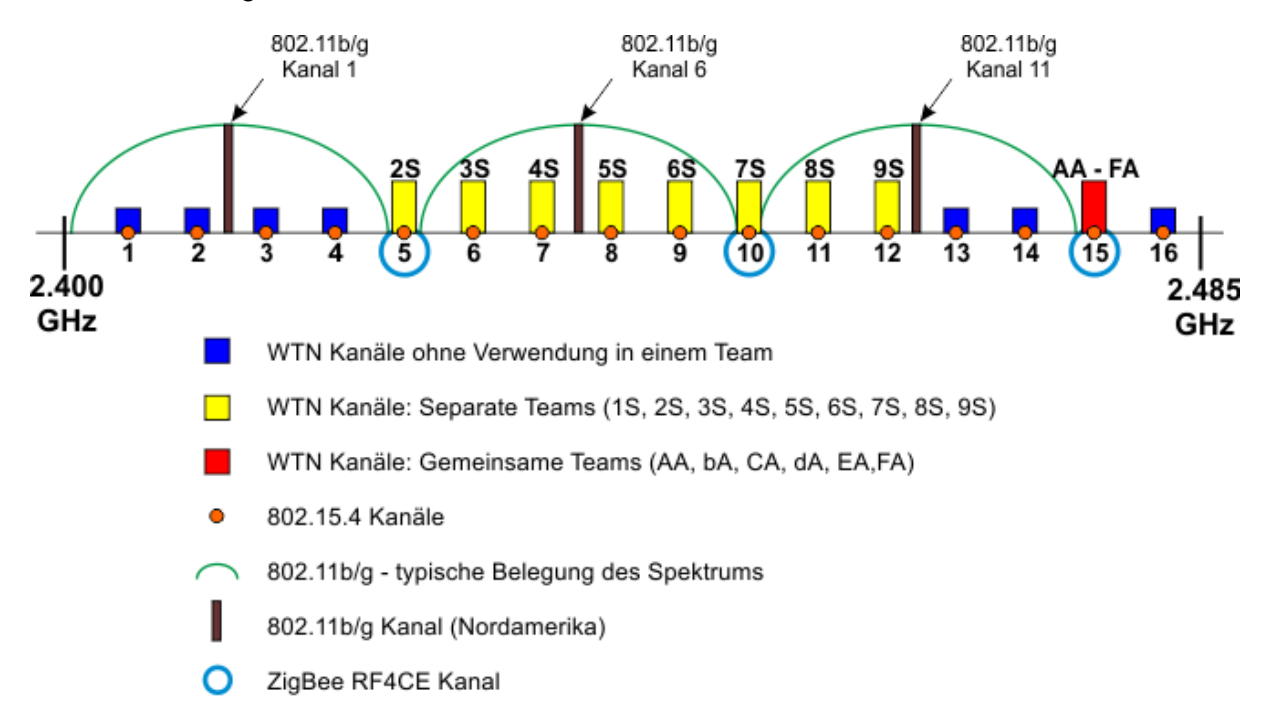

Das Bild oben zeigt auch die Frequenzen von andern Anwendern auf dem gleichen Frequenzband. Die gelben und roten Balken sind Frequenzen die das WTN benutzt. Je mehr Benutzer gleiche oder ähnliche Frequenzen benutzen, desto schwieriger ist es eine stabile Verbindung zu garantieren.

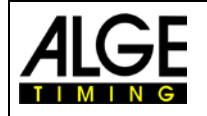

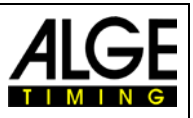

## **2.6 Batterieanzeige (B)**

Der WTN hat ein Batteriefach für 3 Batterien des Typs AA. Man kann Alkaline Batterien verwende oder NiMh-Akkus.

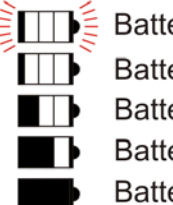

erie leer (blinkend) erie fast leer

erie ca. 20 - 40% Kapazität

erie ca. 40 - 60% Kapazität

erie voll geladen

#### **Achtung:**

Im Menü muss man die Batterieart die verwendet wird einstellen, damit die Kapazität richtig angezeigt wird!

## **2.7 Netzwerkadministrator – Master and Slaves (C und E)**

In jedem WTN-Netzwerk gibt es einen WTN-Master (E) der die anderen WTN-Geräte (Slave (C)) synchronisiert. In einem Netzwerk dürfen max. 32 Geräte vorhanden sein.

Wenn das Master WTN im Netzwerk nicht mehr vorhanden ist (z.B. leere Batterien), dann muss das Netzwerk einen neuen Master bestimmen und alle Geräte im Netzwerk neu synchronisieren. Während dieser Zeit kann der erste Zeitmessimpuls verloren gehen. Nachdem die Synchronisation erfolgt ist arbeitet das WTN-Netzwerk wieder normal weiter.

#### **Master von einem Netzwerk (E):**

Beim Master zeigt der Pfeil nach oben (E). In einem Netzwerk kann es immer nur einen Master geben. Als Master das Gerät mit der niedrigsten MAC-Nummer ausgewählt.

#### **Slave in einem Netzwerk (C):**

Die Slaves sind durch einen Pfeil (C) nach unten gekennzeichnet.

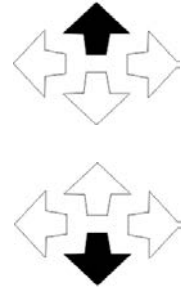

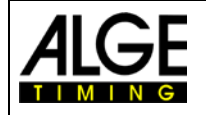

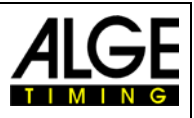

## **2.8 Numerisches Ziffernfeld (G)**

Hier wird die Frequenz und Teamnummer angezeigt.

- Die ersten beiden Ziffern geben dem Funkkanal an (bis zu 16 Kanäle möglich)
- Die dritte Ziffer gibt die Teamnummer an (1, 2, 3, 4, 5, 6, 7, 8, 9, A, b, C, d, E, F)
- Die vierte Ziffer gibt an ob die Teamnummer gemeinsam für alle dieser Frequenz verwendbar ist ("A" für alle) oder nur für diese Gruppe offen ist ("S" für single).

**Beispiel:** Funkkanal 12 Teamnummer 9 geschlossenes Team (S)

**Beispiel:** Funkkanal 15 Teamnummer C offenes Team (A)

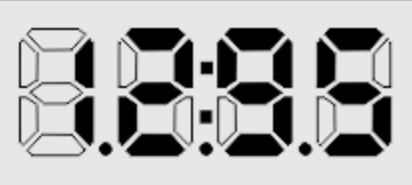

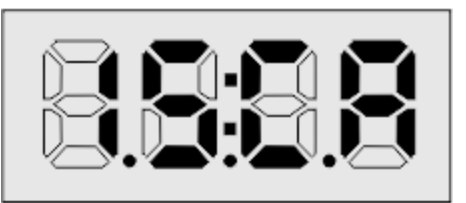

## **2.9 Alphanumerisches Display (H)**

Wenn man nicht sich nicht in einem Menü befindet wird folgendes angezeigt:

**Beispiel:**

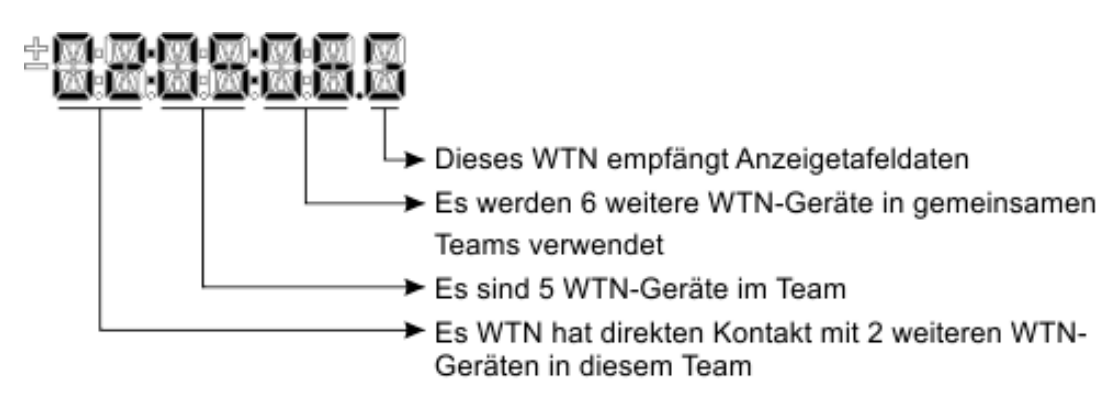

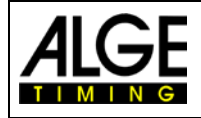

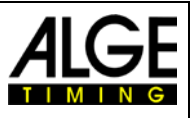

## **3 Menü**

Im Menü können wichtige Einstellungen für das Netzwerk gemacht werden.

Es gibt ein **Hauptmenü** (hier werden die wichtigsten und üblichen Einstellungen erledigt) und ein **Untermenü** (hier werden Parameter verstellt die normalerweise nur einmal vor dem ersten Einsatz des WTN eingestellt werden, bzw. die normalerweise in der Werkseinstellung bleiben).

## **3.1 Bedienung für das Hauptmenü**

Ins Hauptmenü kommt man durch kurzes drücken der Taste "MENU" (1). Mit der Taste "MENU" (1) kann man das Hauptmenü durchblättern. Will man in einem Menü eine Änderung machen, dann kann man dies mit den Pfeil-Tasten (2 und 3) erledigen. Der zuletzt im Display angezeigte Wert ist immer die gültige Einstellung.

#### **Menüreihenfolge**

- 
- 
- Banana Kanal für die Bananenbuchse Werkseinstellung C0
- Info **Data-Infodisplay** keine Werkseinstellung
- OFF Gerät ausschalten keine Werkseinstellung

• Team Teamnummer Werkseinstellung S1

#### **3.1.1 Team Nummer <TEAM>**

Es wird die Teamnummer festgelegt. Man kann 15 verschiedene Teams auswählen. Es gibt 9 getrennte Teams (Single Mode = verschiedene Funkkanäle) und 6 gemeinsame Teams (Alle = gleiche Funkkanäle).

#### **Separate Teams <S> = SINGLE**

Wird verwendet wenn unabhängige Anwendungen gemacht werden und niemand diese Geräte als zusätzlichen Kontenpunkt verwenden dürfen. (z.B. wenn zwei Teams nebeneinander Trainieren. Man kann aber auch verschiedene Funkkanäle verwenden).

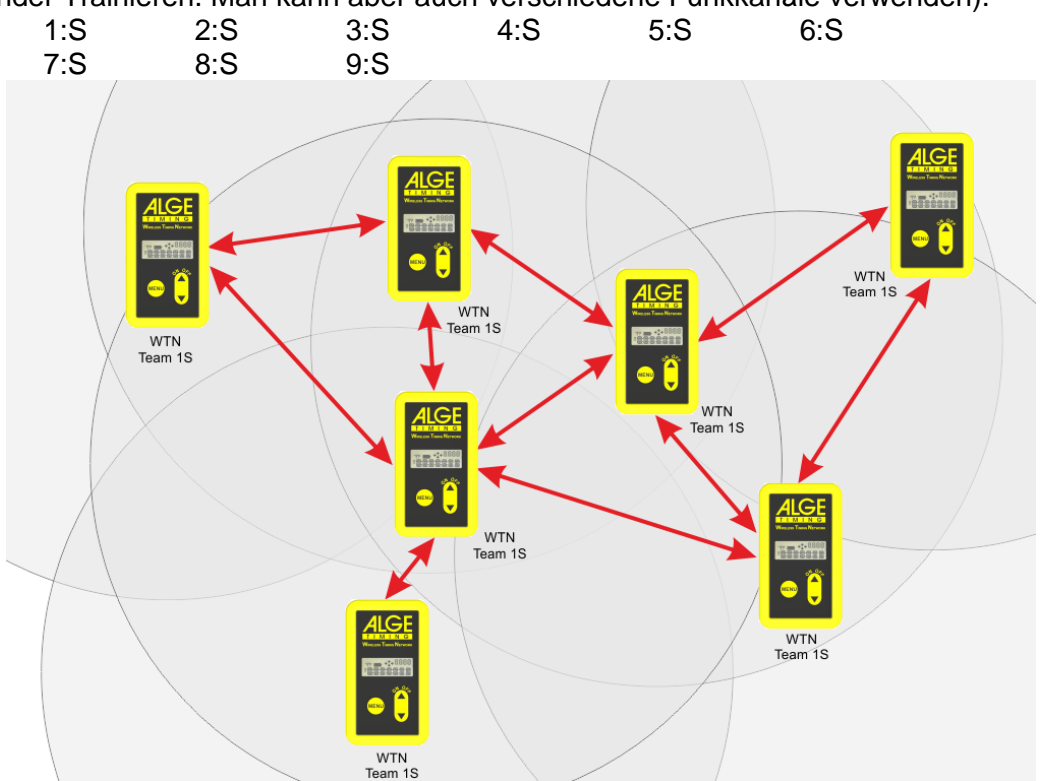

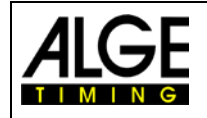

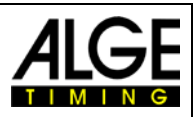

#### **Gemeinsame Teams <A> = ALL**

Wird verwendet, wenn z.B. mehrere getrennte Anwendungen nebeneinander im Einsatz hat. Werden hier verschiedene A-Teams mit dem gleichen Funkkanal verwendet, dann können die anderen A-Teams als Knotenpunkt für die Datenübertragung verwendet werden. Die Daten vom anderen Team werden aber nicht verwendet. (z.B. wenn man mehrere Plätze für Springreiten nebeneinander hat).

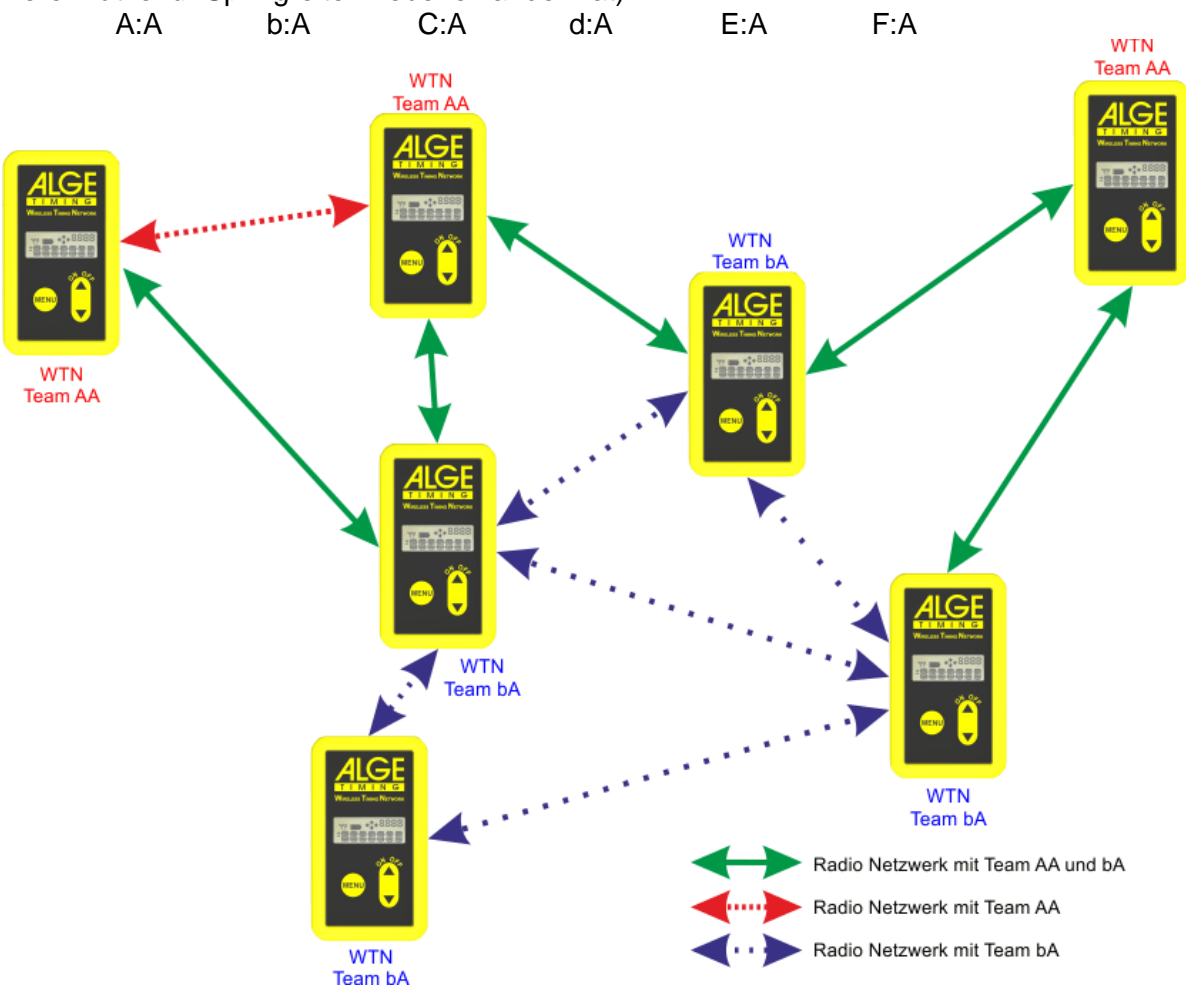

#### **3.1.2 Kanal für die Bananenbuchse <BANANA>**

Für die Zeitmessung stehen für die Bananenbuchsen 5 einstellbare Zeitmesskanäle zur **Auswahl:** C0, C1, C2, C3 oder C4

*Bei ALGE-TIMING ist folgende Kanalbelegung üblich:*

- C0 = Startkanal
- C1 = Zielkanal
- C2 = Zwischenzeit 1
- C3 = Zwischenzeit 2 oder Startkanal 2
- C4 = Zwischenzeit 3 oder Zielkanal 2

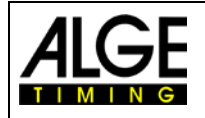

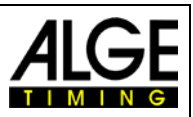

#### **3.1.3 Infodisplay**

Infodisplay das die Daten der Anzeigetafel sichtlich macht. Es ist aber beschränkter Anzeigeplatz und daher kann man die Startnummer nur 2-stellig und die Zeit in Minuten, Sekunden und 1/10 Sekunden anzeigen.

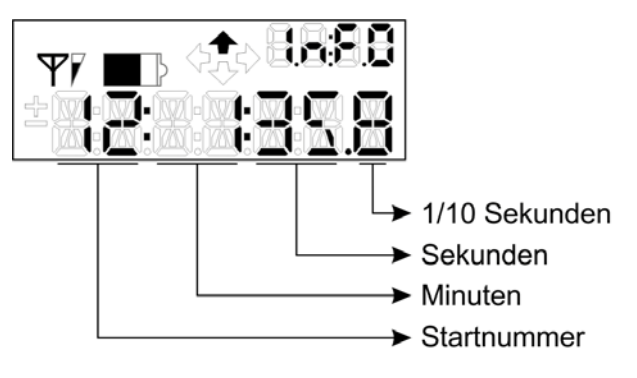

## **3.1.4 Gerät ausschalten <OFF>**

Wenn man in diesem Menü die "On/Off" Taste (2) drückt schaltet man den WTN aus.

## **3.2 Bedienung für das Untermenü <SETTINGS>**

Ins Untermenü <SETTINGS> kommt man durch dauerhaftes drücken der Taste "MENU" (1) von ca. 5 Sekunden.

Mit der Taste "MENU" (1) kann man das Untermenü durchblättern. Will man in einem Menü eine Änderung machen, dann kann man dies mit den Pfeil-Tasten (2 und 3) erledigen. Der zuletzt im Display angezeigte Wert ist immer die gültige Einstellung.

#### **Menüreihenfolge:**

- Setting Nachricht, dass das Untermenü <SETTINGS> eingestellt ist
- RF PWR Einstellung der Sendeleistung (10 bis 100 mW)
- ALKALI bzw. NIMH Einstellung der verwendeten Batterie "ALKALI" oder "NIMH"
- CHANNEL Einstellung des Funkkanals (Funkfrequenz)
- GAZ Baudrate für Anzeigetafel-Schnittstelle (RS232)
- RS232 Baudrate für RS232 Schnittstelle
- EDGE Einstellen der Flanken für die Zeitmesskanäle
- DELAY T Einstellen der Totzeiten sämtlicher Zeitmesskanäle
- P HOLD Einstellen der Zeit für die Meldung einer Dauerauslösung.
- INFO AD Einstellen der Adresse für die Anzeige des Infodisplay
- DEFAULT Werkseinstellungen für das WTN werden geladen
- PC-UPD Ein- bzw. Ausschalten eines PC-Update
- RF-UPD Update an andere WTN-Geräte im Netzwerk per Funk
- rSSI Empfangsstärke in dB

#### **3.2.1 Sendeleistung <RF PWR>**

Es gibt unterschiedliche Gesetze für die Sendeleistung in diesem Funkband. Je nach Land sind verschiedene Funkleistungen zulässig. Für die EU ist nur 10 mW Leistung zulässig (Reichweite bei freier Sicht ca. 350 m).

- 10 mW (Europa)
- $\bullet$  25 mW
- 50 mW
- 100 mW (USA)

Bitte beachten Sie, dass die Länderspezifische maximale Leistung nicht überschritten wird. Bevor das Gerät verwendet wird muss überprüft werden ob die Verwendung zulässig ist. Wenn das Betreiben des Geräts zulässig ist muss es so eingestellt werden, dass die gesetzlich zulässige Leistung nicht überschritten wird.

Wird das Gerät in Ländern verwendet die das verwendete Frequenzband verbieten bzw.

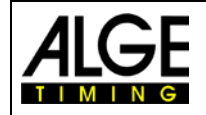

**Wireless Timing Network WTN**

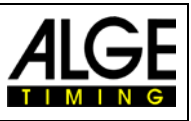

mit einer Leistung betrieben die über den gesetzlich Zulässigen ist, dann verletzen Sie gegen geltende Gesetzte und können belangt werden.

#### **3.2.2 Batterieart <ALKALI> oder <NIMH>**

Man kann Alkaline Batterien oder NiMh-Akkus für den WTN verwenden. Damit die Batterieanzeige des Geräts stimmt muss man die verwendete Batterieart eingeben.

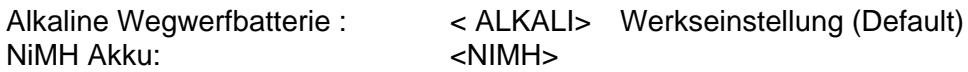

Im WTN kann man keine Akkus laden. Zum Laden von NiMH-Akkus muss man diese in ein externes Ladegerät geben.

#### **3.2.3 Funkfrequenz <CHANNEL>**

Man kann 16 verschiedene Funkfrequenzen (Kanäle) einstellen. Hier ist aber zu beachten, dass z.B. in der Lichtschranke PR1a-W nicht alle Frequenzen möglich sind.

Es ist daher zu empfehlen diese Funktion nicht zu benützen, sondern die Kanäle nur über Hauptmenü mit der Team Nummer einzustellen. Die Team Nummer ist bei allen Geräten der WTN-Serie gleich.

Wenn man die Team Nummer verstellt, dann wird auch automatisch der <CHANNEL> verstellt.

#### **3.2.4 Baudrate für Anzeigetafel <GAZ>**

Man kann folgende Baudraten für die RS232 Schnittstelle (Bananenbuchse gelb (c) und schwarz (d) der Anzeigetafel einstellen:

2400 Baud Werkseinstellung (Default) 4800 Baud 9600 Baud 19200 Baud OFF Ausschalten der Schnittstellenausgabe

Achtung: Wird die Baudrate umgeschaltet, dann werden auch die Baudraten von allen anderen derzeit im gleichen Netz befindlichen Baudraten umgeschaltet. Wird die Anzeigetafelausgabe ausgeschaltet (OFF), dann gilt dies nur für dieses Gerät.

#### **3.2.5 Baudrate für RS232-Schnittstelle <RS232>**

Man kann folgende Baudraten für die RS232 Schnittstelle (z.B. zum PC) für den Multiport (a) einstellen:

2400 Baud 4800 Baud 9600 Baud Werkseinstellung (Default) 19200 Baud 38400 Baud 57600 Baud 115200 Baud

Achtung: Wird die Baudrate umgeschaltet, dann werden auch die Baudraten von allen anderen derzeit im gleichen Netz befindlichen Baudraten umgeschaltet.

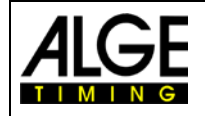

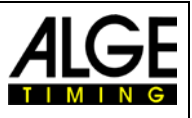

#### **3.2.6 Zeitmessimpulsausgabe <EDGE >**

Beim WTN kann man einstellen ob ein Impuls nur die fallende Flanke <EDGE1> oder beide Flanken <EDGE2> ausgegeben wird.

EDGE1 = fallende Flanke

EDGE2 = fallende und steigende Flanke

**Achtung:**Ein Zeitmessimpuls der über das WTN übertragen wird ist immer um 0,1 Sekunden verzögert (+/-0,0001 s).

#### **Beispiel für EDGE1:**

Im folgenden Diagramm ist dt↓ die Totzeit für die fallende Flanke (blau).

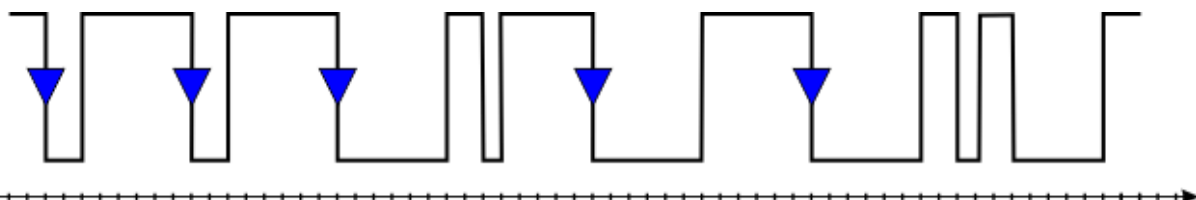

- 1 1 1 2 2 3 2 4 2 5 2 6 2 7 2 8 2 9 10 11 12 13 14 15 16 17 18 19 20 21 22 23 24 25 26 27 28 29 30 31

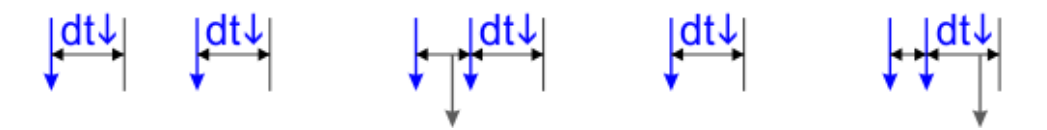

#### **Beispiel für EDGE2:**

Im folgenden Diagramm ist dt↓ die Totzeit für die fallende Flanke (blau) und dt↑ die Totzeit für die steigende Flanke (rot).

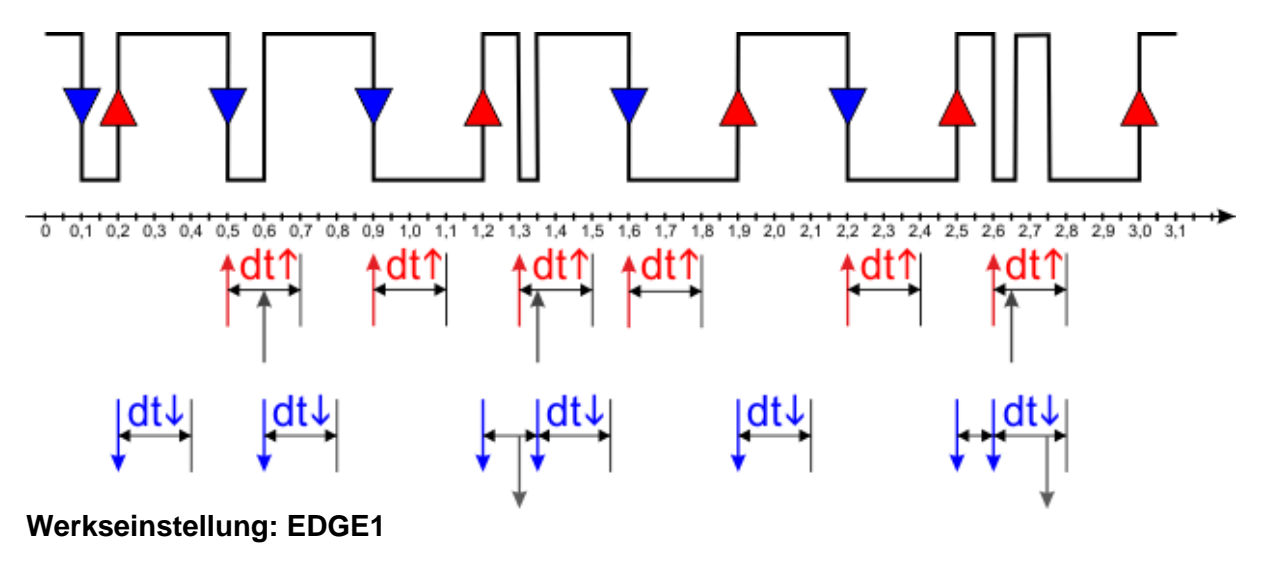

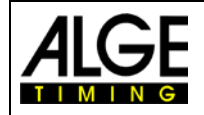

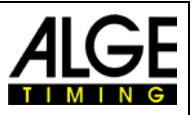

#### **3.2.7 Einstellung der Totzeiten sämtlicher Kanäle <DELAY T>**

Die variablen Totzeiten sorgen dafür, dass weder Doppelimpulse entstehen noch Impulse verloren gehen. Die Totzeiten kann man über das Menü verändern. *Achtung:* Es gibt auch Totzeiten von Impulsgeräten bzw. Zeitmessgeräten!

#### *42B***Totzeit:**

Nach dem Auslösen eines Impulses werden für die Dauer der Totzeit weitere Impulse des gleichen Impulskanals unterdrückt.

**Grundeinstellung:** C0, C1, C2, C3 und C4 = 0,1 s

#### **Schematische Darstellung von Totzeit:**

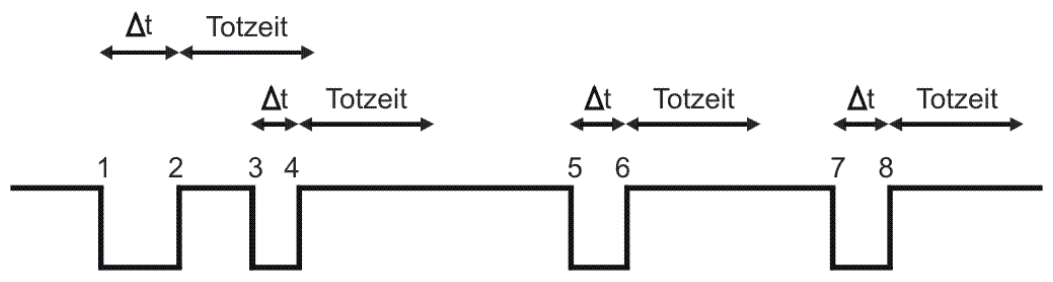

 $\Delta t$  ..... Zeitmesskanal wird ausgelöst

1 ........ Zeitmesskanal wird ausgelöst – gültige Zeit wird gespeichert – Blockierzeit startet

2 ........ Ende des Impulses – Totzeit beginnt zu laufen

3 ........ Zeitmesskanal wird innerhalb der Totzeit ausgelöst – keine Impulsauslösung

4 ........ Ende des Impulses – Totzeit beginnt erneut zu laufen

- 5 ........ Zeitmesskanal wird innerhalb der Blockierzeit ausgelöst ungültige Zeit wird gespeichert, jedoch nicht gedruckt
- 6 ........ Ende des Impulses Totzeit beginnt zu laufen

7 ........ Zeitmesskanal wird ausgelöst – gültige Zeit wird gespeichert – Blockierzeit startet

#### **Werkseinstellung: für alle Kanäle 0,1 Sekunden**

#### **3.2.8 Einstellung der Meldung Dauerauslösung <P HOLD>**

Sollte ein Zeitmesskanal eine Dauerauslösung haben, besteht die Gefahr, dass keine Zeitmessimpulse mehr ausgelöst werden können. Typisches Beispiel wäre da eine nicht korrekt eingestellte Lichtschranke. Damit der Zeitmesser eine Warnung über diesen Zustand erhält, kann man hier die Zeit für die periodische Warnung einstellen. Die Werte können zwischen 0 und 59.9 Sekunden eingestellt werden. Wobei 0 die Meldung deaktiviert. Der Standardwert ist bei 5 Sekunden.

#### **3.2.9 Einstellung der Adresse für die Anzeige des Infodisplay <INFO AD>**

Man kann die Adresse einstellen für die Daten die am Infodisplay des WTN angezeigt werden (siehe 3.1.3 Infodisplay).

- A........ Daten von allen Adressen werden angezeigt
- 0 ........ Daten von Datensätzen ohne Adresse werden angezeigt
- 1 ........ Daten von Datensätzen mit der Adresse 1 werden angezeigt
- 2 ........ Daten von Datensätzen mit der Adresse 2 werden angezeigt

…

25 ...... Daten von Datensätzen mit der Adresse 25 werden angezeigt

26 ...... Daten von Datensätzen mit der Adresse 26 werden angezeigt

#### **Werkseinstellung: 0**

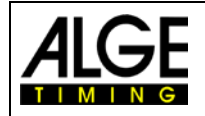

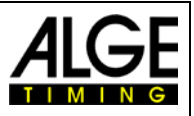

## **3.2.10 Werkseinstellungen <DEFAULT>**

Wenn man <Default> durch Drücken der Taste ON/OFF (2) aktiviert, dann werden die Werkseinstellungen des WTN geladen.

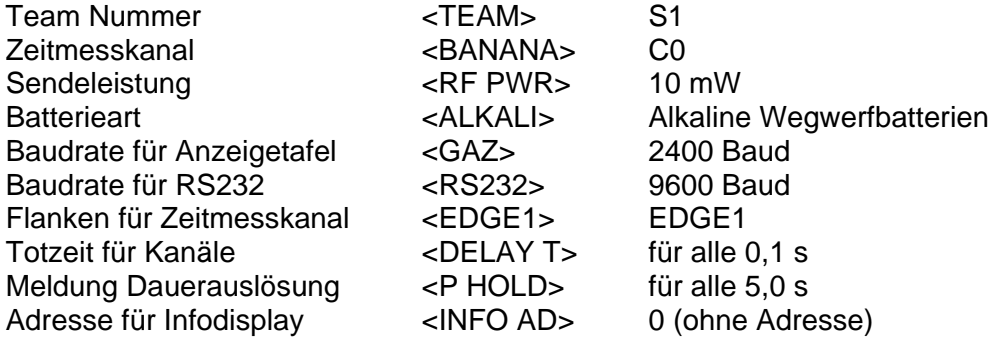

#### **3.2.11 Verbindung zum PC für Firmware-Update <PC-UPD>**

Wenn man ein WTN möchte, benötigt man dazu ein Kabel 283-02 und eine serielle Schnittstelle am PC.

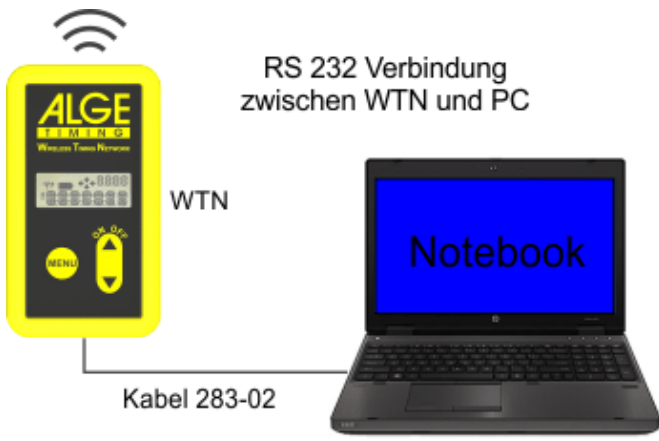

Nach dem Sie das WTN am PC angeschlossen haben, gehen Sie in das <SETTINGS> Menü. Ins Untermenü <SETTINGS> kommt man durch dauerhaftes drücken der Taste "MENU" (1) von ca. 5 Sekunden. Dann drücken Sie die MENU taste so oft bis PC-UPD steht. Drücken Sie den Pfeil nach oben bis in der Anzeige "ON" dargestellt wird. Dann Starten Sie den Installationsmanager von Ihrem Alge USB Stick. Wählen Sie nun den angeschlossenen seriellen Anschluss und klicken Sie auf die gewünschte Variante für Ihr Update (Vom Internet oder vom USB Stick). Nach erfolgtem Update startet das WTN selbstständig neu. Beachten Sie, dass einer solchen Aktualisierung unter Umständen die Standardwerte programmiert werden.

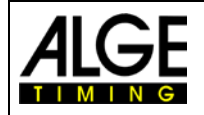

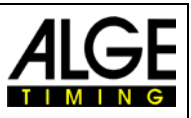

#### **3.2.12 Neue Firmware auf andere WTN-Geräte laden <RF-UPD>**

Hat man mehrere WTN-Geräte in einem Netzwerk, dann kann man bei einem Gerät das Update der Firmware über die RS232 von einem PC herunterladen und dann vom upgedateten Gerät die neue Firmware per Funk auf die restlichen Geräte im selben Team schicken.

- Neue Firmware auf WTN wie unter Punkt 3.2.10 beschrieben updaten.
- Alle WTN-Geräte die man updaten will einschalten und das gleiche Team einstellen wie im WTN mit der neuen Firmware.
- Das Update der Firmware im WTN mit der neuen Firmware wie unten beschrieben starten. Bei den anderen WTN-Geräten muss man nichts machen.
- Ins Untermenü <SETTINGS> kommt man durch dauerhaftes drücken der Taste "MENU" (1) von ca. 5 Sekunden.
- Mit der Taste "MENU" (1) kann man das Untermenü durchblättern bis man zu <RF-UPD> kommt.
- Taste "ON/OFF" (2) drücken um das Update per Funk zu starten.

#### **3.2.13 Empfangsstärke <rSSI>**

Im Untermenü <rSSI> wird die Empfangsstärke des Signals des Stärksten empfangenen WTN im gleichen Netzwerk in dB angezeigt. Positive Werte bedeuten einen sehr guten Empfang. Ab ca. -58dB ist der Empfang kritisch.

## **4 Synchronisation der WTN-Teilnehmer**

Nach dem Einschalten von einem Netzwerk müssen sich die WTN-Teilnehmer untereinander synchronisieren. Die Synchronisation erfolgt automatisch.

Ein neuer Teilnehmer im Netzwerk löst immer eine neue Synchronisation aus. Erfolgt ein Zeitmessimpuls während dieser Zeit kann dieser verloren gehen. Nach erfolgter Synchronisation arbeitet das System wieder normal weiter.

Derzeit kann der Timy und TdC8001 mit der aktuellen Software auch Zeiten verzögert übertragen (über RS485). Dafür wird dann die Verzögerungszeit mitgeschickt, damit das Zeitmessgerät die richtige Impulszeit berechnen kann.

#### **Master von einem Netzwerk (E):**

Beim Master zeigt der Pfeil nach oben (E). In einem Netzwerk kann es immer nur einen Master geben. Der Master ist das Gerät, dass die anderen WTN synchronisiert.

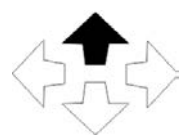

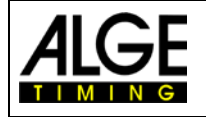

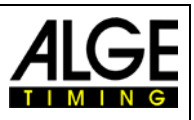

## **5 Anschluss der Zusatzgeräte**

## **5.1 Zeitmessgeräte**

Vorsicht ist geboten, wenn mehr als ein Zeitmessgerät in einem Netzwerk ist. Es werden automatisch von jedem Zeitmessgerät die Daten für die Anzeigetafel ausgegeben. Dieser Umstand würde zu einer Datenkollision in der Anzeigetafel führen. Es darf maximal ein Gerät im Netzwerk sein, welches Daten an die Anzeigetafel sendet. Wenn man z.B. zwei Zeitmessgeräte im Netzwerk hat muss bei einem die Schnittstelle zur Anzeigetafel deaktiviert sein.

#### **5.1.1 TdC 8001 und TdC8000plus**

Mit dem Kabel 280-XX (XX steht für die Kabellänge in Meter) kann man das Zeitmessgerät TdC8001 und TdC 8000plus am WTN anschließen. Über das 25-polige Kabel wird folgendes übertragen:

- RS232 Daten
- Daten für Anzeigetafel
- Zeitmessimpuls (Kanal 0 bis 4)
- Verzögerte Zeitmessimpulse über RS485

#### **Verzögerte Zeitmessimpulse:**

Die verzögerten Zeitmessimpulse entstehen, wenn ein WTN im Netzwerk einen Zeitmessimpuls nicht erhält. Dies bewirkt, dass per RS485 der Impuls inklusive Verzögerungszeit an das vermisste Gerät geschickt wird bis eine Empfangsbestätigung zurückkommt.

Ein verzögerter Zeitmessimpuls wird über einen Zeitraum von maximal 90 Sekunden geschickt. Erhält man während dieser Zeit keine Antwort vom vermissten Gerät, dann wird dieses Gerät aus dem Netzwerk ausgeschieden.

Für die Aktivierung der verzögerten Zeitmessimpulse muss man gewisse Einstellungen im TdC8001 bzw. TdC8000plus vornehmen.

#### **5.1.2 Timy und Timy2**

Mit dem Kabel 280-XX (XX steht für die Kabellänge in Meter) kann man das Zeitmessgerät Timy bzw. Timy2 am WTN anschließen. Über das 25-polige Kabel wird folgendes übertragen:

- RS232 Daten
- Daten für Anzeigetafel
- Zeitmessimpuls (Kanal 0 bis 4)
- Verzögerte Zeitmessimpulse über RS485

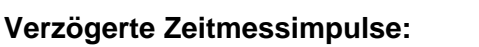

Die verzögerten Zeitmessimpulse entstehen, wenn ein WTN im Netzwerk einen Zeitmessimpuls nicht erhält. Dies bewirkt, dass per RS485 der Impuls inklusive Verzögerungszeit an das vermisste Gerät geschickt wird bis eine Empfangsbestätigung zurückkommt.

Ein verzögerter Zeitmessimpuls wird über einen Zeitraum von maximal 90 Sekunden ge-

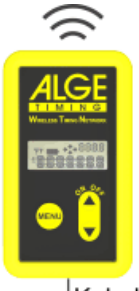

Kabel 280-XX

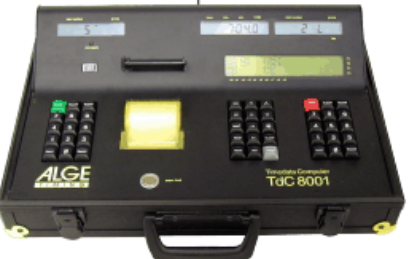

Zeitmessgerät TdC 8001

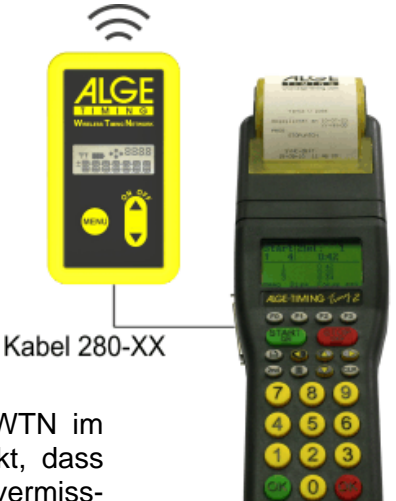

Zeitmessgerät Timv2

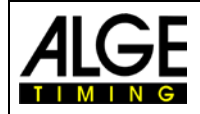

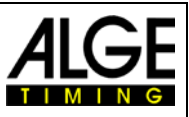

schickt. Erhält man während dieser Zeit keine Antwort vom vermissten Gerät, dann wird dieses Gerät aus dem Netzwerk ausgeschieden.

Für den WTN kann man gewisse Einstellungen im Timy bzw. Timy2 vornehmen:

#### • **Impulskanalverzögerung korrigieren:**

Impulse die über das WTN verschickt werden haben eine Verzögerung von 0,1s (maximale Abweichung +/-0,0002s). Um diese Verzögerung der Tageszeit von 0,1s zu korrigieren kann der Timy bzw. Timy2 dies kompensieren und somit die tatsächliche Tageszeit berechnen. Korrigierte Zeiten werden mit einem t an der ersten Stelle gekennzeichnet (Drucker, RS232 und USB). Für diese automatische Korrektur muss im Timy bzw. Timy2 folgendes eingestellt werden:

- o Taste Menü **D** drücken
- o <KANAELE> auswählen
- o <INTERNE> auswählen
- o <0,1s-KORREKTUR> auswählen
- <sup>o</sup> Kanäle auswählen die über den WTN übertragen werden.

#### • **Verzögerte Zeitmessimpulse lesen:**

Wenn ein WTN einen gesendeten Zeitmessimpuls nicht von allen WTN im Netzwerk betätigt kommt, dann schickt er diesen Impuls mit einer Korrekturzeit nochmals über die RS485 Schnittstelle.

Um diese Funktion nützen zu können muss man sie aktivieren.

- o Taste Menü **D** drücken
- o <KANAELE> auswählen
- o <WTN VERZOEGER> auswählen
- <sup>o</sup> Einstellen ob die verzögerten Zeiten eingelesen werden <EIN> bzw. ob die verzögerten Zeiten nicht eingelesen werden <AUS>.

#### • **Anzeigetafel Schnittstelle ausschalten:**

Wenn mehr als ein Zeitmessgerät in einem Netzwerk ist werden automatisch von jedem Zeitmessgerät die Daten für die Anzeigetafel ausgegeben. Dieser Umstand würde zu einer Datenkollision in der Anzeigetafel führen. Es darf maximal ein Gerät im Netzwerk sein, welches Daten an die Anzeigetafel sendet. Man kann am Timy bzw. Timy2 einstellen, ob die Daten an die Anzeigetafel geschickt werden.

- o Taste Menü drücken
- o <INTERFACE> auswählen
- o <ANZEIGETAFEL> auswählen
- o <TAFEL EIN AUS> auswählen
- o Einstellen ob die Anzeigetafel Daten geschickt werden <EIN> bzw. ob die Anzeigetafel Daten ausgeschaltet sind <AUS>

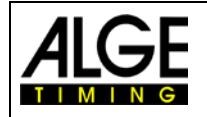

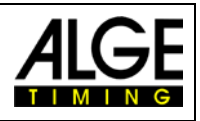

## **5.2 Impulsgeräte**

Pro WTN kann man einen Zeitmesskanal für die Bananenbuchse einstellen und ein Impulsgerät anstecken (z.B. Lichtschranke). Je nach eingestelltem Zeitmesskanal interpretiert das Zeitmessgerät diesen Impuls als Startimpuls, Zielimpuls oder Zwischenzeit (über die Multiport Verbindung).

Jeder Impuls hat eine exakte Zeitverzögerung von 0,1 Sekunden (max. Abweichung +/-0,0002 s).

Wird ein Impuls von einem Gerät im Netzwerk nicht bestätigt, dann wird dieser Impuls in Form von RS485 Daten für 90 Sekunden gesendet bis die Empfangsbestätigung kommt (die RS485 Daten beinhalten dann auch die Verzögerungszeit).

ご **WTN** Photocell PR<sub>1a</sub>

Man verbindet das Impulsgerät (z.B. Lichtschranke) mit einem Bananenkabel. An der Lichtschranke und beim WTN wird an der roten und schwarzen Bananenbuchse angesteckt. Dabei muss rot mit rot und schwarz mit schwarz verbunden werden.

Bei der Startschranke STS wird die grüne mit der roten WTN-Buche verbunden und die beiden schwarzen Buchsen.

## **5.3 Anzeigetafel**

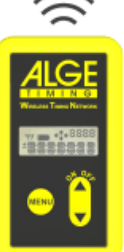

Von einem ALGE-Zeitmessgerät kann man die Daten für die Anzeigetafel über das WTN übertragen. Beim WTN muss man dafür die Baudrate für die Anzeigetafel richtig einstellen (Untermenü SETTINGS, <GAZ>). Normalerweise wird 2400 Baud verwendet. Es gibt zwei Kabel die man verwenden kann.

- Kabel 282-XX (Datenübertragung und Speisung für WTN von der Anzeige)
- Kabel 037-XX (Datenübertragung mit Bananenkabel)

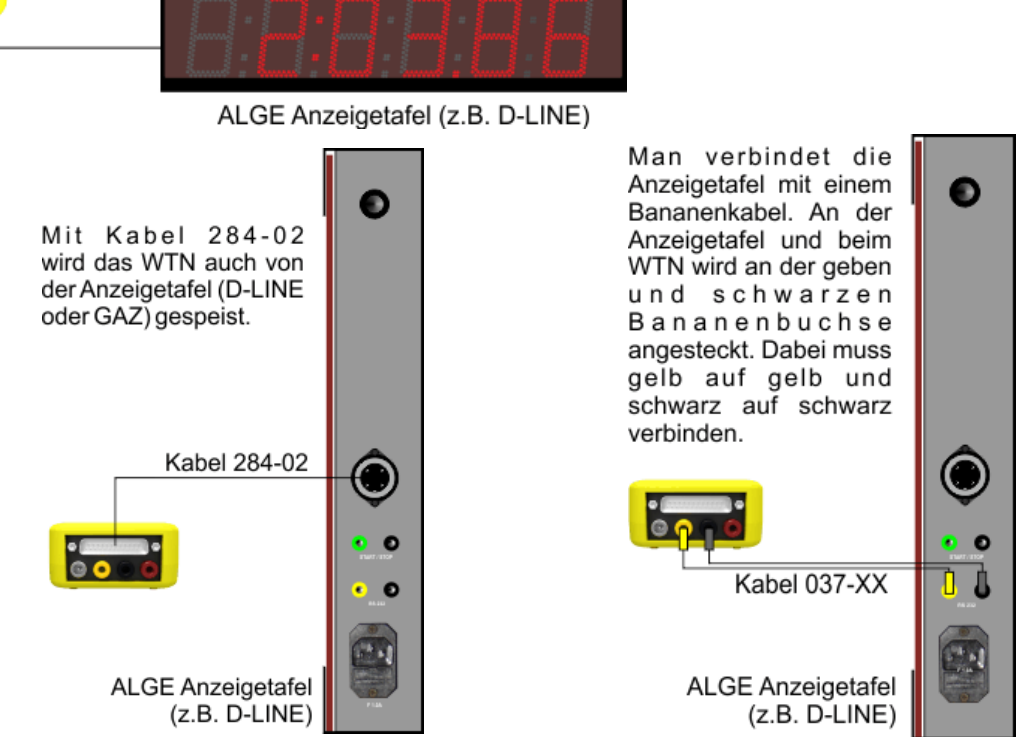

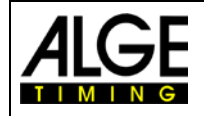

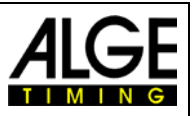

## **5.4 PC mit RS232 Schnittstelle**

Man kann zwischen Zeitmessgerät und PC bzw. zwischen zwei PCs kommunizieren. Hierfür muss die Baudrate für die RS232 Schnittstelle im Untermenü <RS232> und dem Zeitmessgerät bzw. PC gleich eingestellt sein.

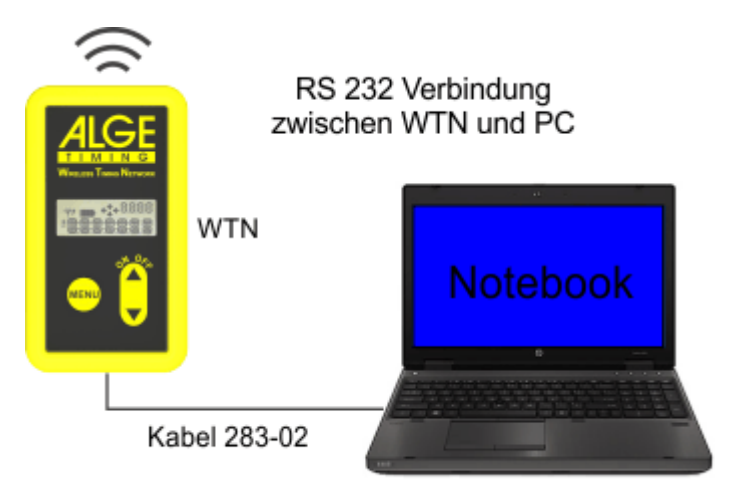

Wenn Sie als Gegenstelle einen Timy3W verwenden, beachten Sie dass die Übertragung der RS232 Schnittstelle über das WTN Standardmäßig deaktiviert ist um unnötigen Datenverkehr zu vermeiden und um Strom zu sparen. Diese müssten Sie dann beim Timy im WTN Menü einschalten.

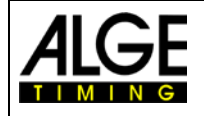

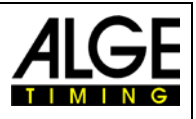

## **6 Technische Daten**

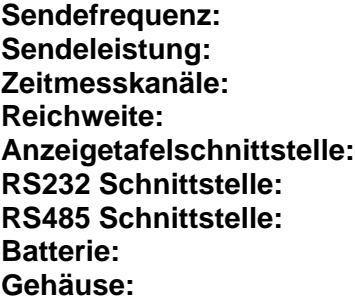

2,4 GHz Band, 16 einstellbare Frequenzen 10 mW bzw. 10 bis 100 mW (Einstellbar) **Zeitmesskanäle:** 5 verschiedene Kanäle (c0 (Start), c1 (Ziel), c2,c3, c4) **Reichweite:** ca. 350 m bei freier Sicht **Anzeigetafelschnittstelle:** RS232 Schnittstelle - 2400 bis 19200 Baud **RS232 Schnittstelle:** RS232 Schnittstelle - 2400 bis 115200 Baud **RS485 Schnittstelle:** RS485 Schnittstelle - 38400 Baud **Batterie:** 3 x AA-Batterie (Alkaline oder NiMh Akku) **Gehäuse:** Kunststoffgehäuse mit elastischer gelber Gummiummantlung

## **6.1 Anschlussbelegung**

- a....... ALGE Multiport
- b....... Netzgerät-Anschluss
- c ....... Bananenbuchse Gelb: Datenausgang bzw. Dateneingang für GAZ oder D-LINE
- d....... Bananenbuchse Schwarz: Masse
- e....... Bananenbuchse Rot: Zeitmesskanal – Eingang bzw. Ausgang

## **6.1.1** ALGE **Multiport (a)**

**Pinbelegung:** 1.......... ............ leer 2.......... c0........ Start-Kanal (Präzision 1/10.000) 3.......... c2........ Zeitmesskanal 2 (Präzision 1/10.000) 4.......... c3........ Zeitmesskanal 3 (Präzision 1/10.000) 5.......... ............ leer 6.......... ............ Datenausgang für GAZ 7.......... ............ RS485B 8.......... ............ RS485A 9.......... ............ leer 10........ ............ RS232 TX 11........ ............ RS232 RX 12........ ............ gemeinsame Masse GND 13........ ............ leer 14........ c1........ Stopp-Kanal (Präzision 1/10.000) 15........ ............ leer 16........ ............ leer 17........ ............ leer 18........ c4........ Zeitmesskanal 4 (Präzision 1/10.000) 19........ ............ RS232 RTS 20........ ............ leer 21........ ............ leer 22........ ............ RS232 CTS 23........ ............ Eingangsspannung +8 - 15 VDC 24........ ............ gemeinsame Masse GND 25........ ............ Eingangsspannung +8 - 15 VDC

## **6.1.2 Netzgerät – Anschluss (b):**

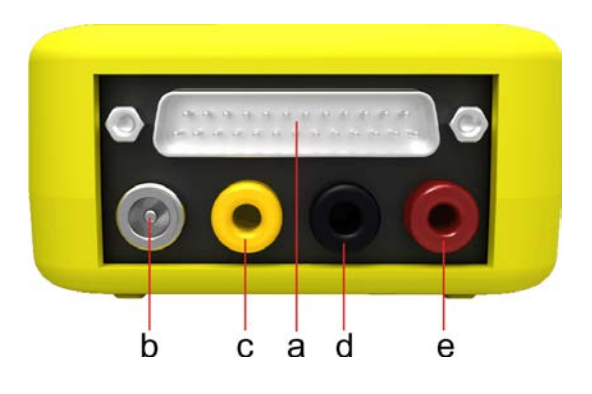

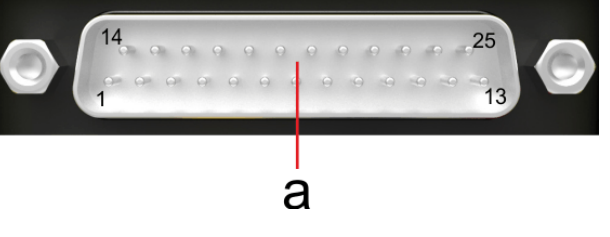

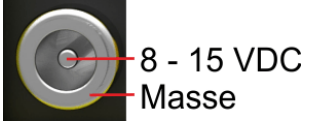

Seite 27

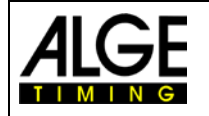

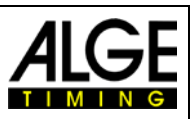

#### **6.1.3 Bananenbuchsen:**

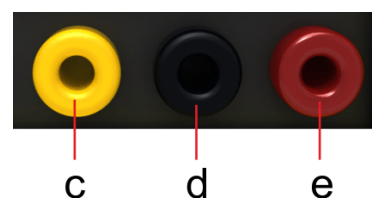

Bananenbuchse Schwarz (d): Masse

Bananenbuchse Gelb (c): Datenausgang bzw. Dateneingang für GAZ oder D-LINE Bananenbuchse Rot (e): Zeitmesskanal – Eingang: Der Zeitmesskanal ist über Soft-

ware einstellbar (c0, c1, c2, c3, c4)

## **6.2 Zeitmesskanäle**

Der Zeitmesskanal Ein- und Ausgang über die rot-schwarze Bananenbuchse ist Einstellbar. Im Menü kann man auswählen ob man c0, c1, c2, c3 oder c4 will.

Rote Bananenbuchse ........................ Daten Schwarze Bananenbuchse ................ Masse

## **6.3 Schnittstellen**

#### **7 RS232 Schnittstelle**

**Ausgabeformat:** 1 Startbit, 8 Daten Bit, keine Parität, 1 Stoppbit **Übertragungsgeschwindigkeit:** 2400 bis 115200 Baud einstellbar Werkseinstellung = 9.600 Baud **Übertragungsprotokoll:** ASCII

**7.1.1 Anzeigetafel Schnittstelle (RS232)** 

**Ausgabeformat:** 1 Startbit, 8 Daten Bit, keine Parität, 1 Stoppbit **Übertragungsgeschwindigkeit:** 2400 bis 19200 Baud einstellbar Werkseinstellung = 2400 Baud

**Übertragungsprotokoll:** ASCII

#### **7.1.2 RS485 Schnittstelle**

Übertragung von verzögerten Impulsen auf ALGE-Zeitmessgeräte.

## **7.2 Speisung**

#### **7.2.1 Batterieversorgung**

Alkaline Wegwerfbatterien (3 Stück AA-Alkaline) oder NiMh-Akku (AA-NiMh)

**7.2.2 Externe Speisung**

8 – 15 VDC über Netzgeräteanschluss

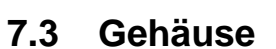

ABS-Gehäuse mit elastischer gelber Silikonummantlung, damit das Gerät bei jedem Wetter geschützt ist.

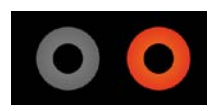

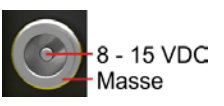

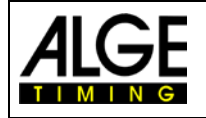

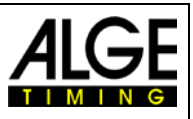

## **8 Zubehör für das WTN**

Für das WTN gibt es verschiedenes Zubehör das nicht in der Standardlieferung enthalten ist.

## **8.1 Halter für WTN SPB1**

Halten auf das man den WTN aufstecken kann um dann mit einem Klettband an einem Pflock zu befestigen.

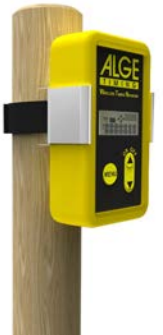

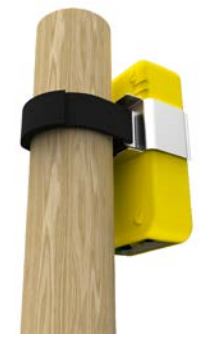

## **8.2 Netzgerät PS12A**

Mit dem Netzgerät kann man das WTN vom Netz speisen und benötigt dann keine Batterien.

## **8.3 Kabel für den WTN**

Für den WTN gibt es verschiedene Kabel die je nach Einsatzzweck verwendet werden sollten. Die letzten beiden Ziffern im Kabelcode geben die Kabellänge in Meter an.

#### **8.3.1 Kabel 280-XX**

Kabel mit einer 25-poligem D-Sub Stecker und einem 25-poligen D-Sub Buchse zum Anschließen des WTN an ein ALGE-Zeitmessgerät (Timy, Timy2, TdC8000plus, TdC8000, TdC8001, Timer S4). 280-03: Kabellänge 3 Meter 280-09: Kabellänge 9 Meter

#### **8.3.2 Kabel 283-02**

Kabel mit einer 25-poligem D-Sub Buchse und einer 9-poligen D-Sub Buchse zum Anschließen des WTN an einen PC an die RS232 Schnittstelle. Die Kabellänge beträgt 2 m.

#### **8.3.3 Kabel 284-02**

Kabel mit einer 25-poligem D-Sub Buchse und einer Amphenol 4-Pin-Buchse zum Anschließen des WTN an einer Anzeigetafel (z.B. GAZ5 oder D-LINE). Über das Kabel wird das WTN von der Anzeigetafel gespeist. Die Kabellänge beträgt 2 m.

#### **8.3.4 Kabel 000-XX**

Kabel mit grünem und schwarzem Bananenstecker auf jeder Seite 000-01:Kabellänge 1 Meter 000-02:Kabellänge 2 Meter 000-05:Kabellänge 5 Meter 000-10:Kabellänge 10 Meter

#### **8.3.5 Kabel 037-10**

Kabel mit gelbem und schwarzem Bananenstecker auf jeder Seite und 10 m Kabellänge.

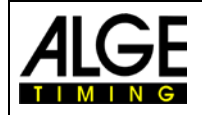

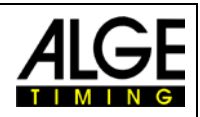

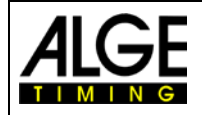

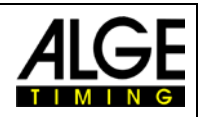

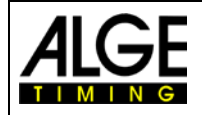

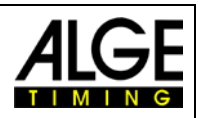

Änderungen vorbehalten

**Copyright by** ALGE-TIMING GmbH Rotkreuzstr. 39 6890 Lustenau / Austria